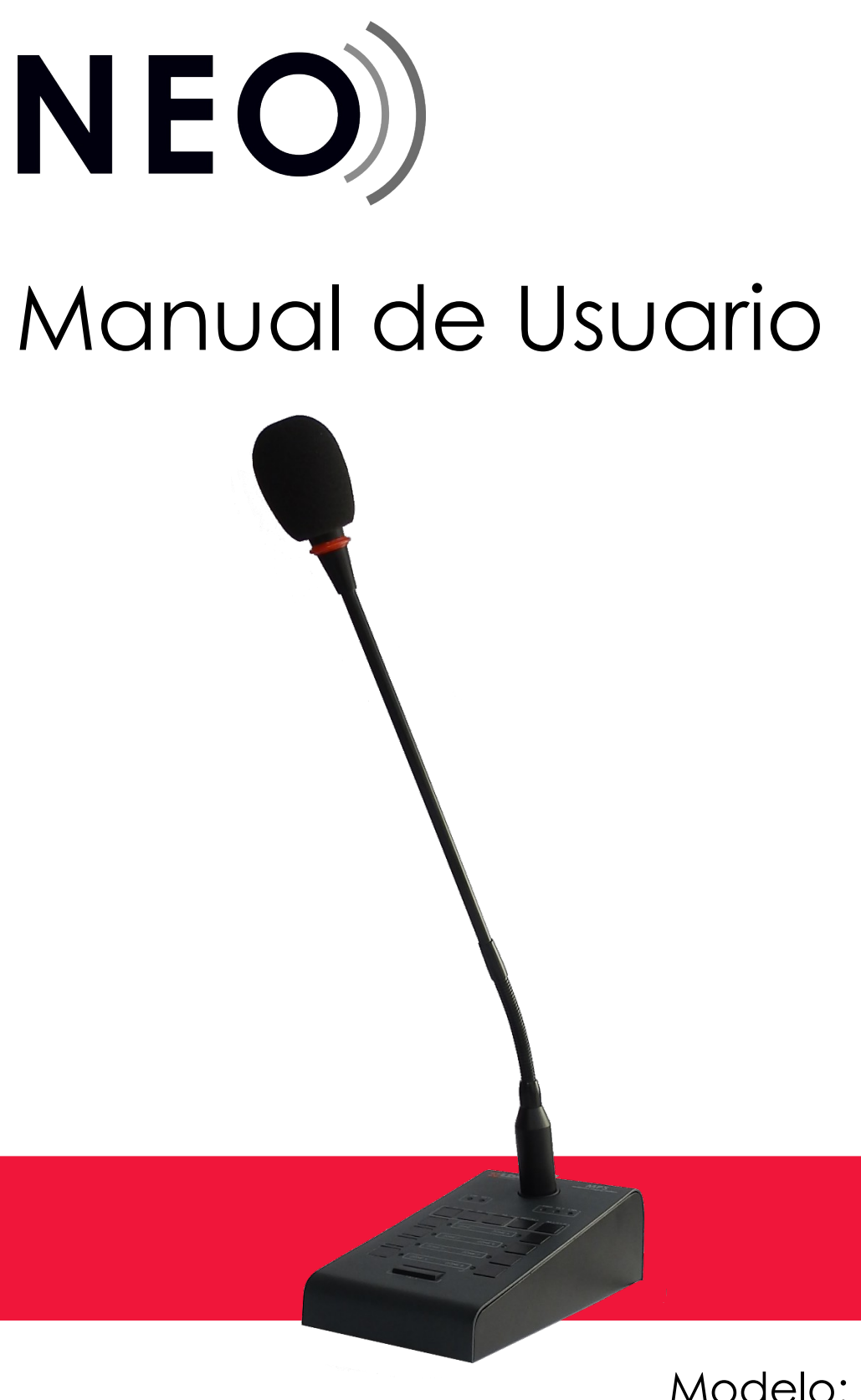

Modelo: **MPS8Z**

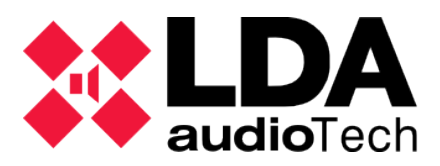

# Índice

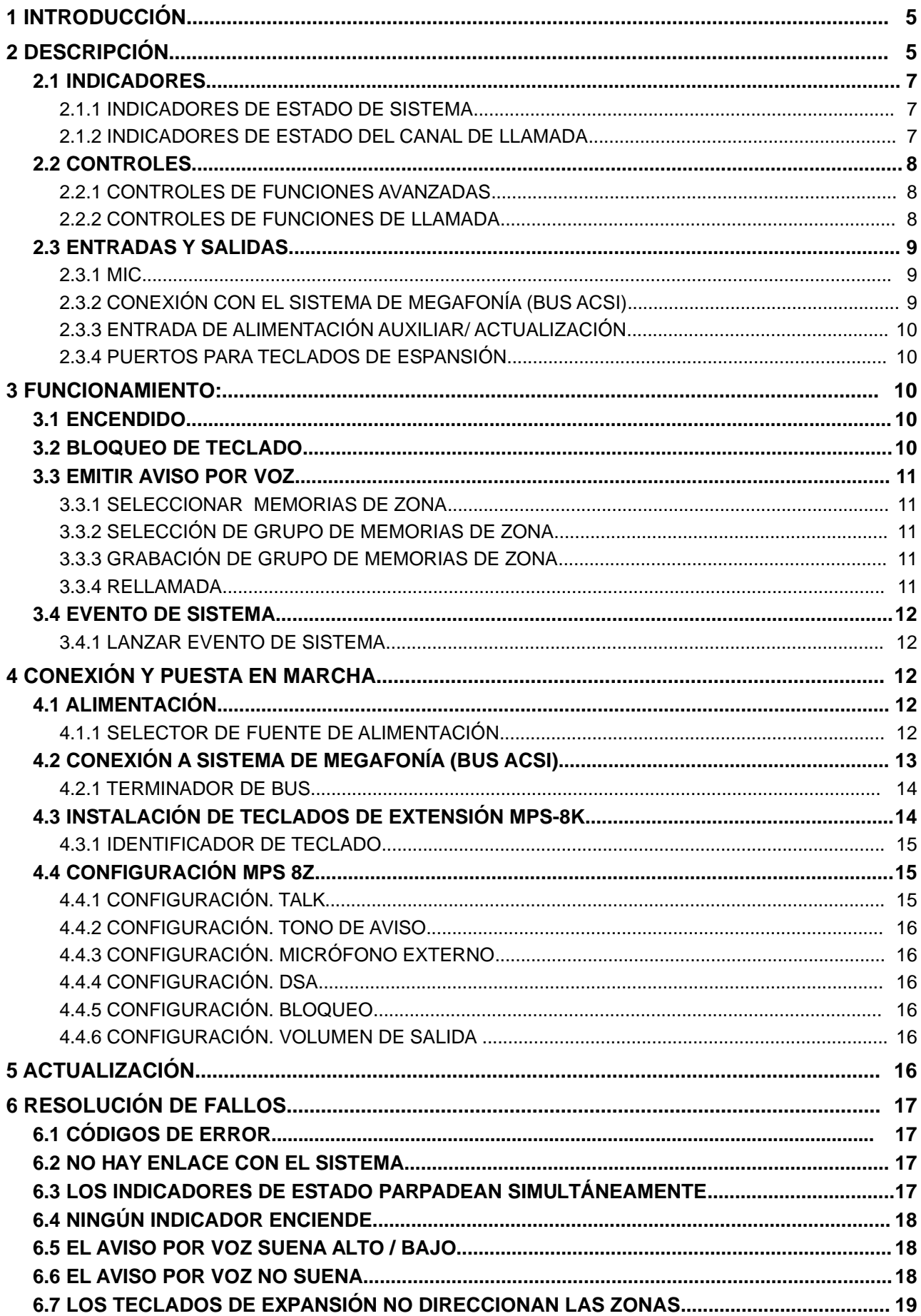

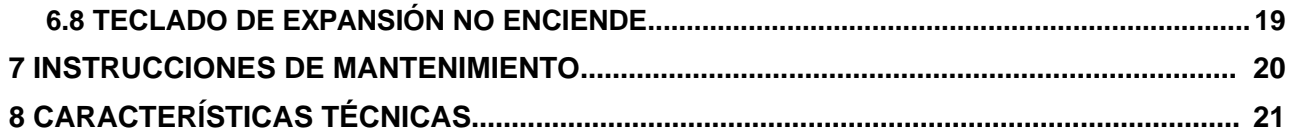

# INSTRUCCIONES DE SEGURIDAD

- 1. Guarde este Manual del usuario para consultas en el futuro.
- 2. Desconecte el equipo de la toma de alimentación antes de limpiarlo.
- 3. No ponga sobre el equipo recipientes que contengan líquidos. No vierta líquidos sobre el equipo.
- 4. Instale este equipo en una superficie segura. Si no coloca el equipo en una superficie segura, puede caerse y dañarse.
- 5. No ponga sobre el equipo fuentes de llamael equipo sobre, tales como velas.
- 6. Tenga siempre en cuenta todos los avisos y precauciones del equipo.
- 7. Nunca abra el equipo. Por razones de seguridad, el equipo sólo debe abrirlo personal cualificado.
- 8. Preste atención a la polaridad de conexión, cuando opere el equipo con una fuente de alimentación de corriente continua (CC). La conexión de polaridad invertida puede causar daños en el equipo, o en la fuente de alimentación.
- 9. Si surgiera alguna de estas situaciones, deje que personal técnico compruebe el equipo:
	- a) El cable o enchufe de la corriente está dañado.
	- b) Se ha infiltrado líquido en el interior del equipo.
	- c) El equipo ha estado expuesto a humedad.
	- d) El equipo no ha funcionado bien o no consigue que funcione siguiendo el manual de instrucciones.
	- e) El equipo se ha caído y se ha dañado.
	- f) Si el equipo tiene signos obvios de daños.
- 10. Desconecte las entradas y salidas de audio mientras realice las conexiones. Asegúrese de emplear los cables adecuados para realizar el conexionado.

# **1 INTRODUCCIÓN**

La serie de pupitres microfónicos MPS está diseñada para dotar al sistema de micrófonos de megafonía de alta calidad y prestaciones. Los teclados de expansión disponibles, permiten que se ajuste a las particularidades de cada sistema.

# **2 DESCRIPCIÓN**

El pupitre microfónico MPS 8Z permite dar avisos de voz en vivo por hasta 64 memorias de selección de zonas de megafonía de un sistema NEO.

### **FUNCIONES**

- 1. 8 memorias de zona con direccionamiento de 8 zonas por memoria, 64 zonas
- 2. Hasta 64 memorias de zona con direccionamiento de 8 zonas por memoria, 512 zonas (mediante teclados de expansión)
- 3. 8 memorias para eventos de sistema
- 4. Rellamada (hasta 1 minuto)
- 5. Aviso de llamada (chime)
- 6. Entrada de micrófono externo
- 7. Ajuste de volumen
- 8. Indicador de estado de evacuación del sistema
- 9. Indicador de estado de fallo del sistema
- 10. Indicador de estado del enlace con el sistema
- 11. Indicador de selección de memoria de zona
- 12. Indicador de palabra concedida
- 13. Indicador de línea ocupada
- 14. 8 Indicadores de selección de memoria de zona
- 15. Bloqueo de teclado
- 16. Memoria de preselección de memorias de zona
- 17. DSA ("Dinamic Sound Adjuster")

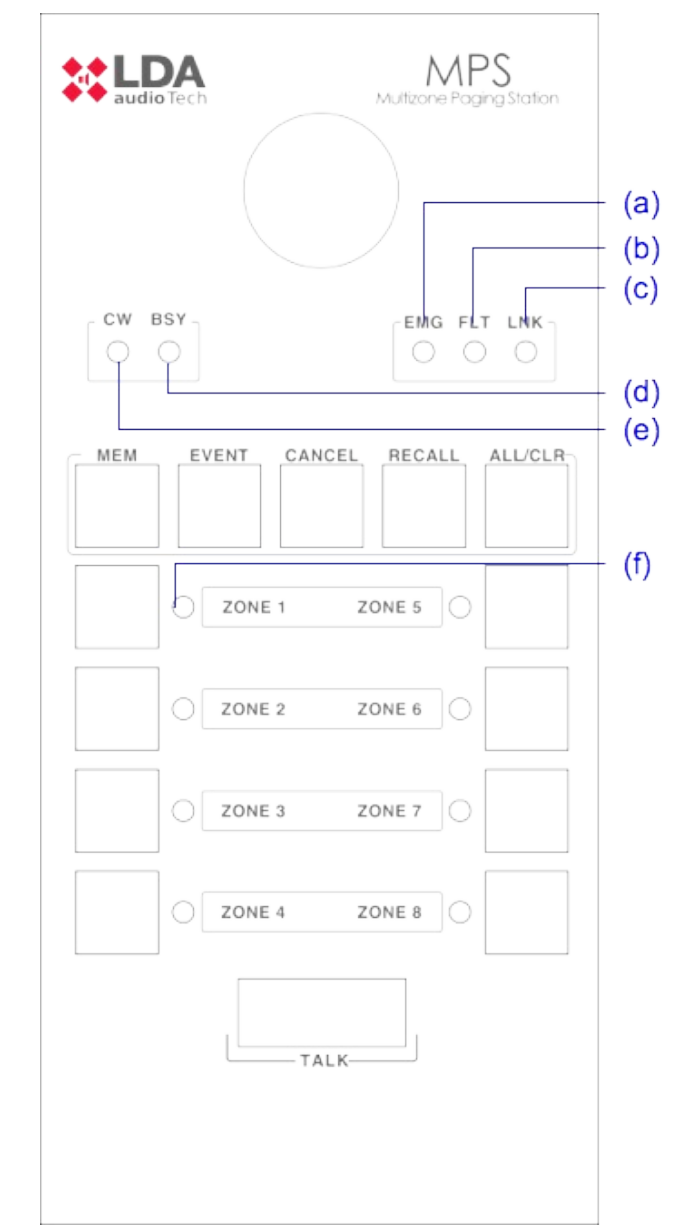

<span id="page-4-0"></span>Ilustración 1: Indicadores

# **VERSIÓN DE ACSI**

El micrófono se conecta al sistema de megafonía a través del bus ACSI (ver apartado  [2.3.2 \)](#page-8-0). Dependiendo de la configuración del sistema de megafonía, el bus ACSI puede trabajar en versión 1 ó 2. A nivel físico ambas versiones son idénticas, solo se diferencian a nivel funcional y de protocolo.

El micrófono MPS8Z, puede trabajar tanto en versión ACSIv1 como ACSIv2, manteniendo la misma funcionalidad. Esto dependerá de la versión de firmware que tenga instalada su MPS. Las versiones de firmware v01.xx integran ACSIv1, y las versiones de firmware v02.xx trabajarán en ACSIv2.

Se puede diferenciar fácilmente qué versión de firmware tiene instalada su MPS observando la secuencia de arranque que hacen los LEDs de la fila superior al encender el micrófono (LEDs a, b, c, d y e según la [Ilustración 1\)](#page-4-0):

- Si se realiza una secuencia pseudo-aleatoria de encendido, es un micrófono v01.xx preparado para conectarse a buses ACSiv1.
- Si los LEDs realizan un doble parpadeo simultáneo al encender, se trata de un micrófono con firmware v02.xx, destinado a conectarse a buses ACSIv2.

Nota importante: sea consciente de que no se pueden mezclar dispositivos ACSIv1 y ACSIv2 en el mismo bus. Los dispositivos ACSIv1 no funcionarán en buses configurados como ACSIv2 ni al revés.

# **2.1 INDICADORES**

### **2.1.1 INDICADORES DE ESTADO DE SISTEMA**

Los indicadores de estado, muestran en todo momento la condición de funcionamiento del equipo o sistema. Están situados en la esquina superior derecha del equipo.

**(a) EMG: "EMERGENCY" / "EMERGENCIA"**

Activo (encendido) cuando el sistema esté en estado de funcionamiento de emergencia (alarma por voz). En este estado, puede que el MPS 8Z no pueda emitir avisos, según haya sido configurado en el sistema (véase manual de configuración de sistema NEO). Color rojo.

**(b) FLT: "FAULT" / "FALLO"**

Activo (encendido) cuando el sistema se encuentre en estado de fallo. Éste indicador se activa de forma automática tras la detección de fallo de cualquiera de las funciones supervisadas. Color ámbar.

**(c) LINK: "LINK" / "ENLACE"**

Activo (encendido) cuando el equipo se encuentre enlazado al sistema. Se encenderá de forma intermitente cuando se esté realizando el proceso de enlace con el sistema o se produzca un fallo de enlace entre el equipo, y algún elemento del sistema distribuido. Si el problema persiste, véase capítulo [6.5](#page-17-0) para su resolución. Color ámbar.

#### **2.1.2 INDICADORES DE ESTADO DEL CANAL DE LLAMADA**

Los indicadores de estado por canal, muestran en todo momento su estado o condición de funcionamiento.

**(d) BSY: "BUSY" / "OCUPADO"**

Activo (encendido) cuando el canal de llamada se encuentre ocupado por otro dispositivo con mayor prioridad. Cuando durante un aviso por voz, el canal de llamada es ocupado por un equipo por mayor prioridad, se encenderá de forma intermitente, indicando que la llamada ha sido anulada. Color rojo.

**(e) CW: "CONCEDED WORD" / "PALABRA CONCEDIDA"**

Activo (encendido) cuando el canal de llamada esté asignado y libre para poder emitir un aviso por voz. Cuando el tono de preaviso esté activo en el equipo, se encenderá de forma intermitente mientras que éste se está reproduciendo. Color verde.

Complementario a éste indicador, el MPS 8Z incluye un aro iluminado situado en la cápsula de micrófono que muestra cuándo el usuario puede comenzar a emitir el mensaje. Color rojo.

**(f) ZONE x: "ZONE x" / "ZONA x"**

Activo (encendido) cuando se ha seleccionado la memoria o las memorias de zona x. Color verde.

### **2.2 CONTROLES**

#### **2.2.1 CONTROLES DE FUNCIONES AVANZADAS**

### **(a) "MEM" / "MEMORIA"**

El botón "MEM" se encuentra situado a la izquierda de la zona superior del teclado. Permite acceder a la preselecciones de memoria de zona configuradas y a la grabación de las mismas.

#### **(b) "EVENT" / "EVENTO"**

El botón "EVENTS" se encuentra situado en segunda posición desde el lateral izquierdo en la zona superior del teclado. Permite acceder a la selección de eventos del sistema.

### **(c) "CANCEL" / "CANCELAR"**

El botón "CANCEL" se encuentra situado en el centro de la zona superior del teclado. Permite cancelar aquellas operaciones que requieran de confirmación. También sirve como llave de acceso a las funciones de configuración del equipo.

#### **(d) "RECALL" / "RELLAMADA"**

El botón "RECALL" se encuentra situado en segunda posición desde el lateral derecho en la zona superior del teclado. Permite repetir el último aviso por voz por las memorias de zona que se encuentren seleccionadas.

### **(e) "ALL / CLEAR" / "TODAS / NINGUNA"**

El botón "ALL/CLEAR" se encuentra situado en a la derecha de la zona superior del teclado. Permite la selección de todas las memorias de zona disponibles. Cuando una o varias memorias de zona se encuentran seleccionadas, al pulsar, se deseleccionarán todas.

#### **2.2.2 CONTROLES DE FUNCIONES DE LLAMADA**

#### **(f) MEMORIA DE ZONA**

Están situados en la mitad inferior del pupitre microfónico. Permiten la selección de memorias de zona, y la llamada de aviso por voz, una o varias de manera simultánea. Cuando una memoria es seleccionada, el indicador de memoria se encenderá.

#### **(g) "TALK" / "HABLAR"**

Está situado en la parte inferior del teclado, ocupando la zona central. Permite solicitar el canal de aviso por voz para efectuar la llamada por las memorias de zona seleccionadas. También actúa como confirmación "OK" de las operaciones que lo requieran.

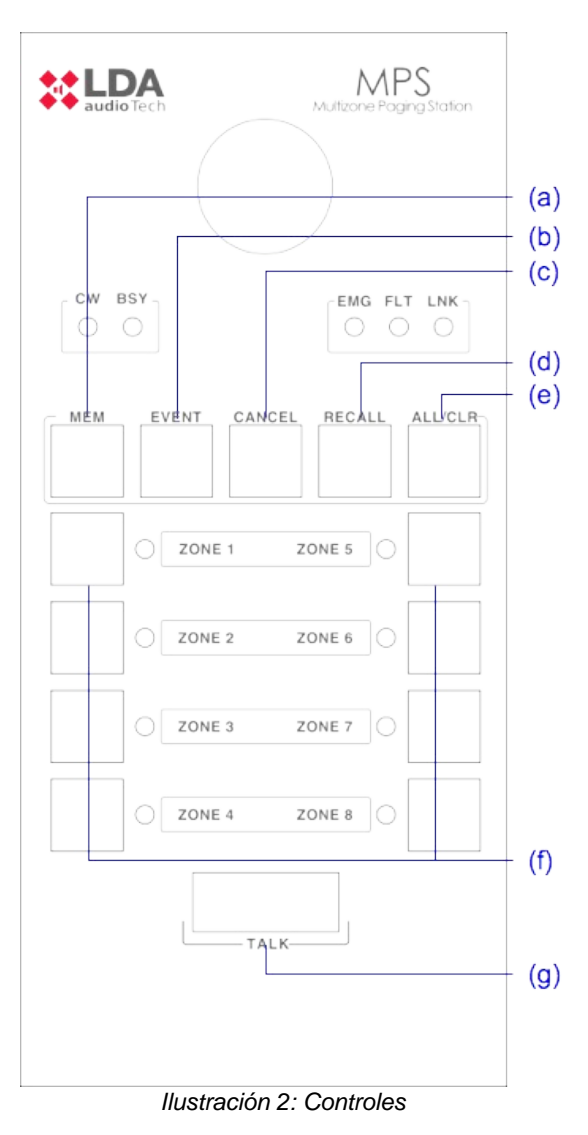

# **2.3 ENTRADAS Y SALIDAS**

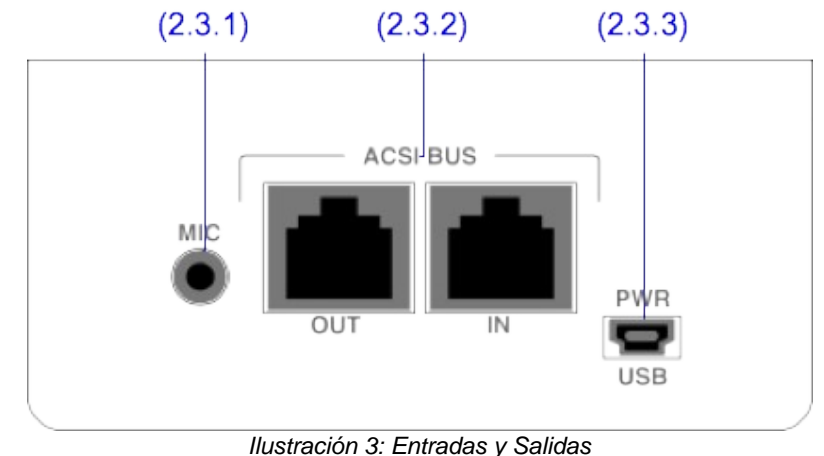

 **2.3.1 MIC**

Permite la conexión de un micrófono dinámico externo. Consiste en una entrada de minijack de 3,5mm

La entrada tiene tres terminales para el conexionado de una señal mono desbalanceada de entrada, donde uno de los terminales no tiene conexión.

La conexión se realiza mediante un conector tipo mini-jack macho de 3 contactos de 3,5mm.

| <b>Marca</b> | Description                  | <b>Tipo</b> | <b>Señales</b> | <b>Activación</b>           |
|--------------|------------------------------|-------------|----------------|-----------------------------|
|              | Señal de audio desbalanceada | Input       |                | Configuración (véase 4.4.3) |
|              | No conectado                 | NC.         |                |                             |
|              | <b>GND</b>                   | Input       |                |                             |

Tabla 1: Entrada Micrófono externo

## <span id="page-8-0"></span> **2.3.2 CONEXIÓN CON EL SISTEMA DE MEGAFONÍA (BUS ACSI)**

El micrófono MPS8Z se conecta al sistema de megafonía a través del bus ACSI, el cual proporciona enlace de audio a nivel de línea además de señales de control y alimentación, todo en el mismo cable (véase el apartado [4](#page-11-0) sobre la conexión del dispositivo y su alimentación). Hay dos conectores de este tipo, ambos son idénticos y están interconectados internamente. La conexión de micrófonos se debe realizar en modo bus "daisy chain", donde cada dispositivo está conectado al anterior y al siguiente de la cadena.

La conexión se realiza mediante cable de red ethernet, estándar T568B Cat 5E o superior. Distancia máxima de conexión para todo el bus 1000m (3280ft).

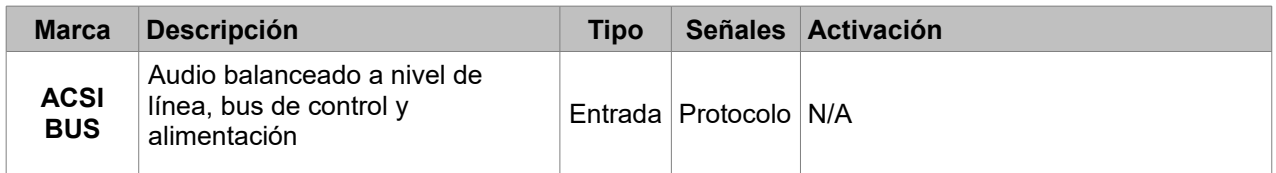

Tabla 2: Conexión Bus ACSI

**NOTA**: Esta conexión no es compatible con electrónica de red ethernet estándar.

### **2.3.3 ENTRADA DE ALIMENTACIÓN AUXILIAR/ ACTUALIZACIÓN**

El equipo dispone de una entrada para suministro de alimentación auxiliar. La tensión de emergencia es continua y de un valor nominal de 5V, que se suministrarán de forma externa al equipo mediante un cargador USB, incluido con el equipo. Conector miniUSB hembra.

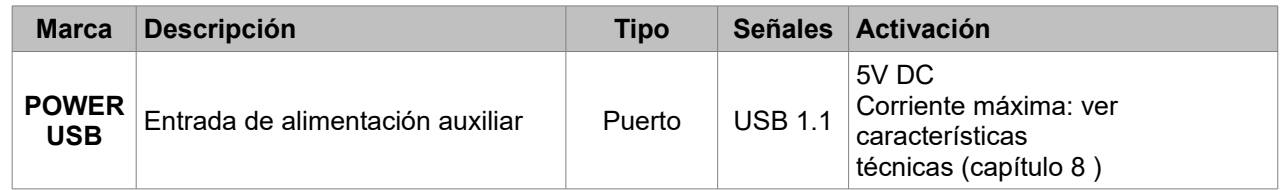

Tabla 3: Entrada Alimentación Auxiliar

La conexión se realiza mediante un cable tipo miniUSB macho de tipo AB (suministrado con el equipo).

### **2.3.4 PUERTOS PARA TECLADOS DE ESPANSIÓN**

El equipo dispone de dos puertos para la conexión de teclados adicionales, uno a cada lado de la unidad. Sólo uno de los puertos puede ser usado simultáneamente.

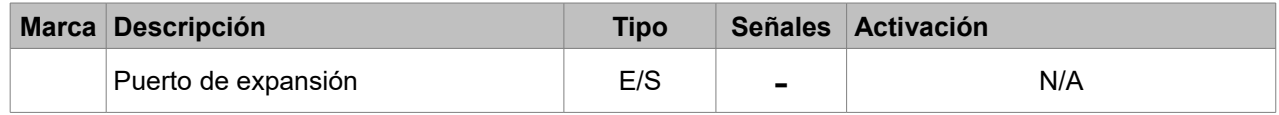

Tabla 4: Puertos Expansión

# **3 FUNCIONAMIENTO:**

## **3.1 ENCENDIDO**

Seleccione el origen de la fuente de energía del equipo según [4.1.](#page-11-1) Conecte el cable de alimentación al conector "POWER" situado en la trasera del equipo, o aliméntelo directamente desde el bus ACSI. En la parte frontal del equipo, una secuencia de comprobación de indicadores se iniciará. Una vez concluida la secuencia, se inicia el proceso de enlace con el sistema que será indicado mediante el indicador correspondiente.

Cuando encienda el equipo por primera vez, debe realizar los ajustes propios de la instalación (véase capítulo [4\)](#page-11-0)

## **3.2 BLOQUEO DE TECLADO**

El MPS 8Z tiene la función opcional de bloqueo de teclado. Para configurar el bloqueo de teclado véase capítulo [4.4.5.](#page-15-1)

Si con el teclado bloqueado se pulsa cualquier botón, los indicadores de memoria de zona parpadearán cuatro veces.

Con la función activada el teclado se bloquea automáticamente a los 60 segundos desde la última operación o bien de forma manual. Para bloquear el teclado, pulse la tecla "CANCEL" y de forma simultánea la tecla "TALK". Los indicadores de memoria de zona parpadearán una vez. Para desbloquear el teclado, pulse de nuevo la tecla "CANCEL" y simultáneamente la tecla "TALK". Los indicadores de memoria de zona parpadearán dos veces.

### **3.3 EMITIR AVISO POR VOZ**

Para emitir un aviso por voz, seleccione las memorias de zona por las que desea dar el aviso, sus indicadores de selección se encenderán. A continuación, pulse el botón "TALK". Si el canal de aviso está disponible, se encenderá el indicador "CW" y el equipo estará listo para emitir el mensaje por voz. Si el tono de preaviso está configurado, el indicador "CW" encenderá de forma intermitente hasta que éste haya finalizado. En caso de que el canal no esté disponible, se encenderá el indicador "BSY".

### **3.3.1 SELECCIONAR MEMORIAS DE ZONA**

Para emitir un aviso, puede pulsar cada uno de los controles de selección de memorias de zona, o emplear el control "ALL/CLR". Mediante éste control, todas las memorias de zona quedarán seleccionadas. Si desea deseleccionarlas, pulse de nuevo el control de la zona deseada o el control "ALL/CLR", si desea hacerlo con todas. Los indicadores de memoria de zona se apagarán.

Por defecto, un las zonas del sistema que están asignadas a cada MPS 8Z son coincidentes con las zonas del sistema, así en la memoria de zona 1 podremos seleccionar la zona 1 del sistema, en la memoria 2 la zona 2, etc. Las zonas asignadas a cada botón de memoria de zona pueden ser configuradas mediante la aplicación de configuración del sistema NEO, de modo que cada memoria de zona puede contener hasta 8 zonas del sistema. De este modo un solo MPS 8Z puede direccionar hasta 64 zonas del sistema, y si está equipado con teclados de expansión hasta 512 zonas.

#### **3.3.2 SELECCIÓN DE GRUPO DE MEMORIAS DE ZONA**

El equipo permite grabar preselecciones de memorias de zona por comodidad para el usuario. Para seleccionar un grupo, pulse el control "MEM", y a continuación uno de los grupos configurados, asignados a uno de los controles de selección de zona. Las memorias de zona pertenecientes al grupo quedarán seleccionadas, y sus indicadores de selección se encenderán.

#### **3.3.3 GRABACIÓN DE GRUPO DE MEMORIAS DE ZONA**

El equipo permite grabar preselecciones de memorias de zona por comodidad para el usuario. Para realizar una grabación, siga el siguiente procedimiento:

- Asegúrese de que el equipo no tiene palabra concedida. El indicador "CW" estará pagado.
- Pulse las memorias de zona que desea, formen parte del grupo.
- Mantenga pulsada la tecla "MEMORY" durante un segundo.
- Los leds de selección de zona parpadean y se apagan.
- Presione la memoria de zona donde se desea asignar el grupo.

#### **3.3.4 RELLAMADA**

El equipo dispone de una memoria de grabación del mensaje por voz en emisión de hasta 40 segundos. Para repetir el último mensaje emitido, seleccione las zonas por las que desea emitir el mensaje, a continuación pulse "RECALL", empezará a parpadear el indicador CW y confirme pulsando el control "TALK" antes de 3 segundos. Si el canal de aviso se encuentra disponible, el indicador "CW" se encenderá de forma fija durante la reproducción. En caso contrario se encenderá el indicador "BUSY"

Para cancelar la rellamada, pulse el control "CANCEL", el indicador "CW" se apagará.

NOTA: Si se emiten mensajes diferentes antes de 15 segundos la grabación puede no realizarse para protección de la memoria. En este caso al pulsar la tecla "RECALL" se encenderá directamente el indicador "BUSY" indicando que no hay mensaje guardado.

# **3.4 EVENTO DE SISTEMA**

El pupitre microfónico MPS 8Z permite el lanzamiento de eventos del sistema, tales como emisión de mensajes pregrabados, asignación de fuentes de audio, control de volumen de zona, etc. Para realizar la asignación de eventos de sistema a botones de selección de memoria de zona del MPS 8Z, véase manual de usuario del software de configuración del sistema NEO.

### **3.4.1 LANZAR EVENTO DE SISTEMA**

Para lanzar un evento de sistema. Pulse el control "EVENT", los indicadores "CW" y "BUSY" se encenderán de forma simultánea. A continuación seleccione el evento deseado, mediante la pulsación del botón de memoria de zona donde se encuentre asignado. A continuación pulse el botón "TALK" para confirmar o "CANCEL" para cancelar. En caso de que el sistema haya podido lanzar el evento, el indicador "CW" parpadeará dos veces. En caso de que el evento no haya podido ser lanzado, el indicador "BUSY" parpadeará dos veces.

# <span id="page-11-0"></span> **4 CONEXIÓN Y PUESTA EN MARCHA**

# <span id="page-11-1"></span> **4.1 ALIMENTACIÓN**

El MPS 8Z se suministra con una fuente de alimentación externa con conector USB hembra tipo A de 5V dc, que se conecta mediante un cable miniUSB AB macho a USB A macho, también suministrado. Para alimentar el equipo puede hacer uso de ella, o alimentar el equipo directamente desde el bus ACSI, a través de su conexión al bus. Si éste es el caso guarde la fuente de alimentación para posterior uso.

## **4.1.1 SELECTOR DE FUENTE DE ALIMENTACIÓN**

El equipo dispone de un selector "PWR" que permite elegir el origen de la fuente de energía, entre local, o suministrada a través del bus ACSI.

Cuando el selector está en posición OFF, el equipo se alimentará de manera local, mediante el cargador externo suministrado con el equipo. Cuando el selector está en la posición ON, el MPS 8Z se alimentará desde el bus ACSI, y en caso de que el cargador local esté conectado, conmutará de forma automática a este si la alimentación procedente del bus ACSI se interrumpe.

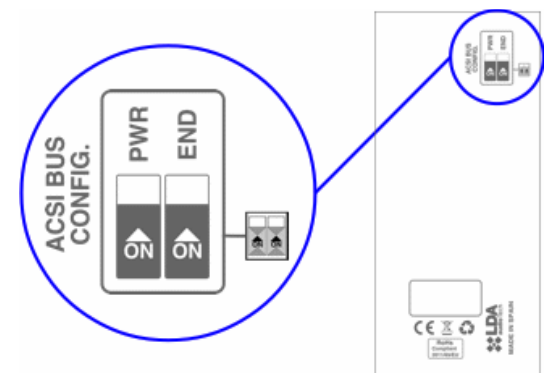

Ilustración 4: Selector Fuente Alimentacio n

# <span id="page-12-0"></span> **4.2 CONEXIÓN A SISTEMA DE MEGAFONÍA (BUS ACSI)**

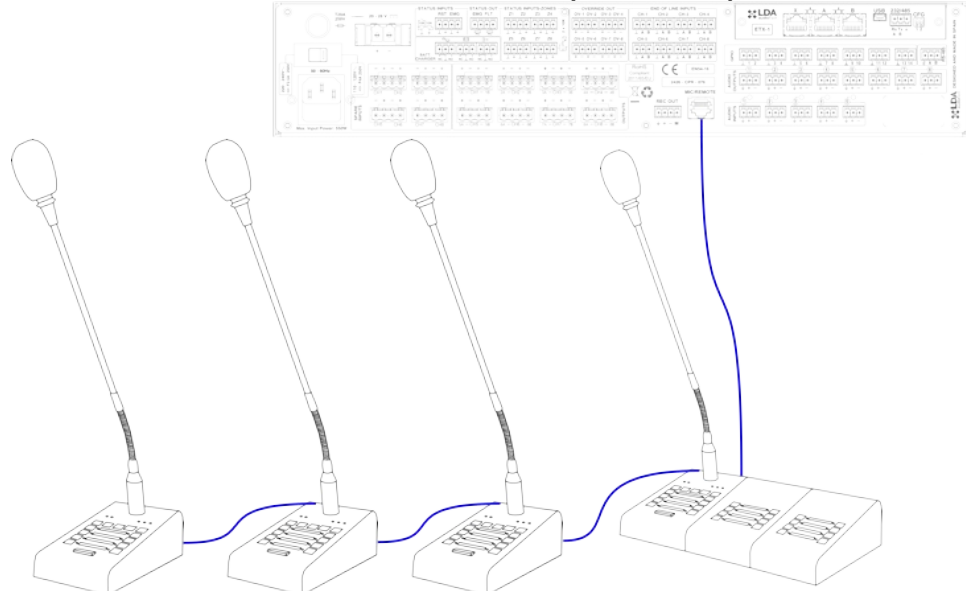

Ilustración 5: Conexión Dispositivos Sistema de Megafonía

El equipo dispone de dos conexiones para conexión al sistema de megafonía. El conexionado para todos los elementos es en modo bus. Cada uno de los dispositivos se conecta al anterior, hasta un máximo de 8 dispositivos, y una distancia máxima total de cableado de 1000m (1093,61 yrd).

Cada dispositivo tiene un selector de prioridad dentro del bus. Según sea la prioridad configurada, se le permitirá ocupar el canal, cuando éste se encuentre ocupado por otro dispositivo. La prioridad de los MPS 8Z coincide con la dirección del bus ACSI. Para configurar la dirección del equipo dentro del BUS. Para configurar la dirección ACSI del MPS 8Z, siga los siguientes pasos:

- Asegúrese de que el equipo no tiene palabra concedida. El indicador "CW" estará pagado.
- Mantenga pulsado el botón "CANCEL" y el botón "MEM" durante al menos 2 segundos.
- El acceso a la configuración de dirección se confirmará mediante el encendido intermitente de los indicadores "LINK" y "EMG". La dirección de bus configurada se indicará encendiendo el indicador de memoria de zona asociado.
- Pulse el botón de selección de memoria cuyo número corresponda con la dirección deseada. Recuerde que la dirección coincide con la prioridad. El indicador de selección de memoria de zona correspondiente se encenderá.
- Pulse el botón "TALK" para confirmar, "CANCEL" para cancelar el cambio de dirección.
- El equipo se reiniciará con la nueva dirección de bus.

Si al iniciar el MPS 8Z los indicadores "LINK", "FAULT" y "EMG" parpadean simultáneamente, existe un conflicto de direcciones en el bus ACSI con este dispositivo. En ese caso debe cambiar la dirección.

### <span id="page-13-0"></span> **4.2.1 TERMINADOR DE BUS**

El selector de terminador "END" se encuentra situado en la base del equipo en la zona superior.Permite la activación / desactivación del terminador de bus. Éste control debe estar activo cuando el equipo ocupe la última posición en el bus ACSI.

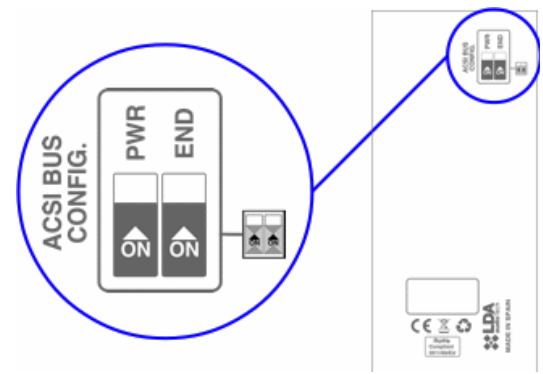

Ilustración 6: Selector Terminador Bus

# <span id="page-13-1"></span> **4.3 INSTALACIÓN DE TECLADOS DE EXTENSIÓN MPS-8K**

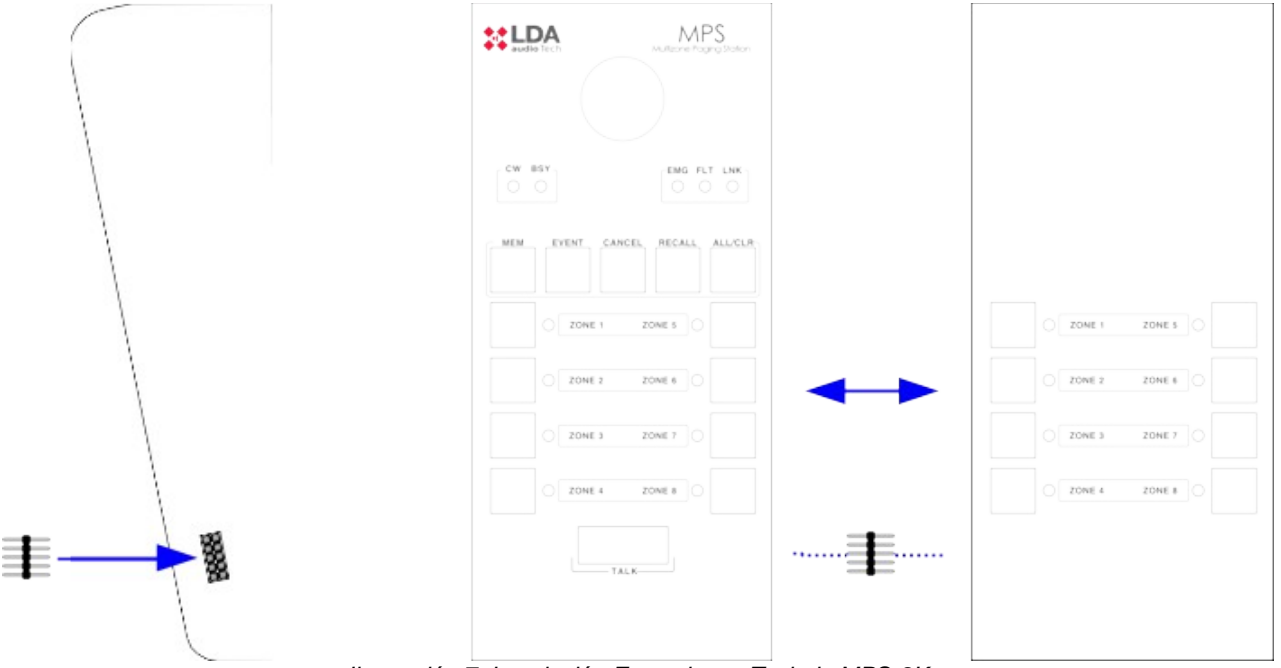

Ilustración 7: Instalación Extensiones Teclado MPS-8K

El pupitre microfónico MPS 8Z puede equipar hasta 7 teclados de expansión cada uno con 8 memorias de selección de zona. Para conectar los teclados de expansión, dispone de dos puertos de expansión (uno en cada lateral), de modo que los teclados puedan ser instalados a continuación del lateral izquierdo o derecho del MPS 8Z. Los teclados de expansión sólo pueden ser instalados en una de las dos direcciones.

Para realizar la instalación, siga los siguientes pasos:

- Desconecte el MPS 8Z del bus y de su alimentación auxiliar.
- Coloque el adaptador (suministrado con el teclado de expansión) en el lateral elegido y haga coincidir los laterales de ambos equipos hasta que la conexión eléctrica sea completa.
- Voltee ambos equipos unidos, y atornille el accesorio metálico de unión que bloquea los cuerpos de los dos equipos.
- Configure el identificador del teclado de expansión tal y como se indica en el capítulo [4.3.1](#page-14-0)
- Conecte de nuevo el MPS 8Z al sistema. Por defecto las nuevas teclas tomarán las zonas del sistema tal y como se indica en el capítulo [4.2](#page-12-0)

#### <span id="page-14-0"></span> **4.3.1 IDENTIFICADOR DE TECLADO**

<span id="page-14-2"></span>El selector de teclado, sólo está disponible en los teclados de expansión acoplados al MPS 8Z "ID" se encuentra situado en la base del equipo en la zona central. Permite elegir la posición que ocupa el teclado en teclado de extensión en el conjunto. Cada teclado debe tener un identificador distinto. En un sistema donde las teclas de memoria de zona no hayan sido configuradas, la zona que tomará cada teclado de expansión viene determinada por el identificador seleccionado. Así tendremos:

- ID 1: Zonas 9-16
- ID 2: Zonas 17-24
- ID 3: Zonas 25-32
- ID 4: Zonas 33-40
- ID 5: Zonas 41-48
- ID 6: Zonas 49-56
- ID 7: Zonas 57-64
- ID 8: Zonas 9-16 Posición no permitida, por defecto se asignará a ID 1
- ID 9: Zonas 9-16 Posición no permitida, por defecto se asignará a ID 1
- ID 0: Zonas 9-16 Posición no permitida, por defecto se asignará a ID 1

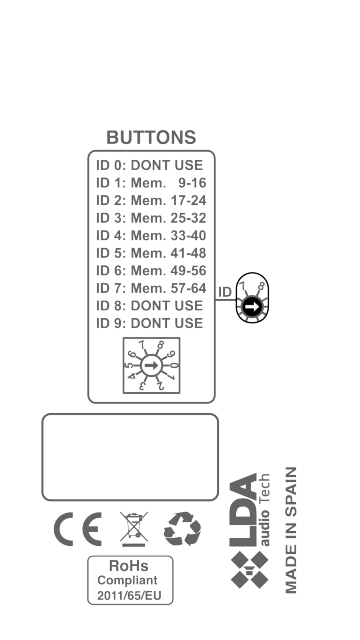

Ilustración 8: Identificador Teclado Expansión MPS-8K

# <span id="page-14-1"></span> **4.4 CONFIGURACIÓN MPS 8Z**

El pupitre microfónico MPS 8Z permite la configuración de diversos parámetros de funcionamiento. Para acceder a la configuración del equipo, siga los siguientes pasos:

- Asegúrese de que el equipo no tiene palabra concedida. El indicador "CW" estará pagado.
- Mantenga pulsada la tecla "CANCEL" y el botón "EVENT".
- El acceso a la configuración del equipo se confirmará mediante el encendido intermitente de los indicadores "FAULT" y "LINK".
- Configure la opción deseada según se describe en los siguientes apartados [\( 4.4 x](#page-14-1))
- Pulse el botón "TALK" para confirmar, "CANCEL" para cancelar el cambio de configuración.

### **4.4.1 CONFIGURACIÓN. TALK**

Pulsando el botón de memoria de zona 1, se activa o desactiva el comportamiento "latch" para el botón "TALK". Cuando la función está está activa, el indicador de memoria de zona 1, permanecerá encendido. Al activar esta función, una pulsación del botón "TALK" marcará el inicio del mensaje de aviso por voz, que se mantendrá activo hasta que el botón "TALK" vuelva a ser pulsado.

Para confirmar la nueva configuración pulse "TALK" para cancelar, pulse "CANCEL".

### <span id="page-15-2"></span> **4.4.2 CONFIGURACIÓN. TONO DE AVISO**

Pulsando el botón de memoria de zona 2, se activa o desactiva el tono de aviso previo al mensaje de aviso por voz. Cuando la función está está activa, el indicador de memoria de zona 2, permanecerá encendido.

Para confirmar la nueva configuración pulse "TALK" para cancelar, pulse "CANCEL"

### <span id="page-15-0"></span> **4.4.3 CONFIGURACIÓN. MICRÓFONO EXTERNO**

Pulsando el botón de memoria de zona 3, se activa o desactiva la entrada de micrófono externo. Cuando la función está está activa, el indicador de memoria de zona 3, permanecerá encendido. Al activar esta función, el micrófono de flexo quedará inhabilitado.

Para confirmar la nueva configuración pulse "TALK" para cancelar, pulse "CANCEL"

### **4.4.4 CONFIGURACIÓN. DSA**

La función DSA es un procesado digital de la señal de voz, que corrige las diferencias entre las voces de los diferentes posibles usuarios. Pulsando el botón de memoria de zona 4, se activa o desactiva ajustador dinámico de sonido. Cuando la función está está activa, el indicador de memoria de zona 4, permanecerá encendido.

Para confirmar la nueva configuración pulse "TALK" para cancelar, pulse "CANCEL"

### <span id="page-15-1"></span> **4.4.5 CONFIGURACIÓN. BLOQUEO**

Pulsando el botón de memoria de zona 5, se activa o desactiva el bloqueo de teclado. Cuando la función está está activa, el indicador de memoria de zona 5, permanecerá encendido. El bloqueo de teclado lleva asociado un tiempo de bloqueo automático tras la última pulsación, de modo que si no se produce ninguna pulsación después de desbloquear el teclado durante el siguiente minuto.

Para confirmar la nueva configuración pulse "TALK" para cancelar, pulse "CANCEL"

### <span id="page-15-3"></span> **4.4.6 CONFIGURACIÓN. VOLUMEN DE SALIDA**

Para configurar el volumen de salida pulse el botón de memoria de zona 7 para aumentar el volumen, y el botón de memoria de zona 8 para disminuir el volumen de salida. Cada pulsación de los botones de zona irá acompañada del encendido del indicador asociado a modo de confirmación. Cuando se alcance el volumen máximo el indicador correspondiente a la memoria de zona 7 permanecerá encendido. Del mismo modo, cuando se alcance el volumen mínimo el indicador de la memoria de zona 8 permanecerá encendido.

Para confirmar la nueva configuración pulse "TALK" para cancelar, pulse "CANCEL"

# **5 ACTUALIZACIÓN**

Si se requiere una actualización del firmware del equipo, asegúrese de que la imagen de actualización suministrada coincide con su modelo. Si el equipo dispone de teclados de extensión conectados, no es necesario que los desconecte. A continuación proceda de la siguiente forma:

- Conecte el equipo al sistema NEO
- Utilice el software de configuración de sistema, localice el MPS en la lista de dispositivos y podrá enviar el fichero de firmware a través del PC.

# **6 RESOLUCIÓN DE FALLOS**

# <span id="page-16-0"></span> **6.1 CÓDIGOS DE ERROR**

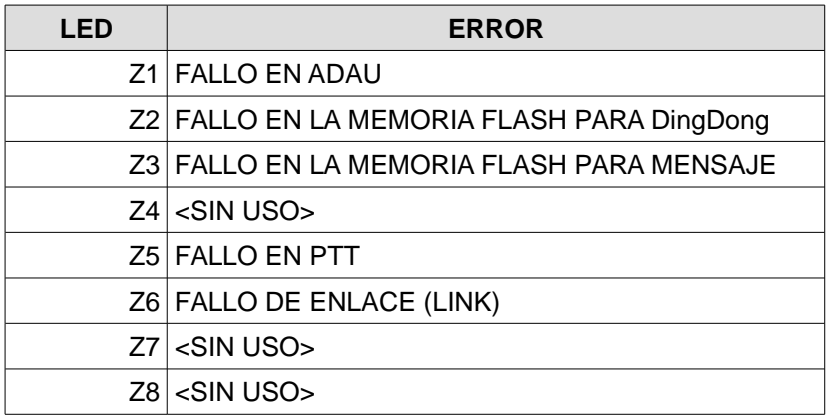

# **6.2 NO HAY ENLACE CON EL SISTEMA**

El equipo indicará un fallo de enlace con el sistema cuando se detecte que la vía de transmisión está cortocircuitada o desconectada.

Compruebe que el equipo al que se conecta el bus ACSI funciona correctamente, pruebe a conectar sólo una unidad en el bus ACSI con un cable corto para descartar problemas de cableado.

Compruebe que la versión de bus ACSI (v1 o v2) configurada en el sistema de megafonía es compatible con la versión de firmware instalada en el micrófono MPS.

Compruebe que sólo el último equipo del bus tiene activa la opción "Terminador de Bus" según el capítulo [4.2.1](#page-13-0)

Conecte la fuente de alimentación auxiliar suministrada con el equipo, en caso de que el MPS 8Z se encuentre alimentado directamente desde el bus ACSI.

Compruebe que la conexión entre el equipo y el sistema se ha realizado de forma correcta según el apartado [4.2.](#page-12-0)

Realice un RESET (El equipo deberá ser configurado de nuevo), para ello, pulse simultáneamente las teclas "CANCEL", "EVENTS" y "MEMORY" durante 5 segundos. El equipo se reiniciará. Configure la dirección del equipo según [4.2](#page-12-0)

Si nada de lo anterior funciona, retire el equipo del bus y póngase en contacto con el servicio de soporte / reparación. Si existen más equipos conectados en el bus, conecte las líneas de entrada y salida de bus ACSI del equipo para que el resto del sistema continúe funcionando con normalidad.

# **6.3 LOS INDICADORES DE ESTADO PARPADEAN SIMULTÁNEAMENTE**

El sistema indicará un fallo de dirección de bus ACSI cuando existan dos equipos que tengan la misma dirección.

Compruebe que la dirección del bus es correcta, para ello siga los pasos indicados en el capítulo [4.2](#page-12-0) 

Realice un RESET (El equipo deberá ser configurado de nuevo), para ello, pulse simultáneamente las teclas "CANCEL", "EVENTS" y "MEMORY" durante 5 segundos. El equipo se reiniciará. Configure la dirección del equipo según [4.2](#page-12-0)

Si nada de lo anterior funciona, retire el equipo del bus y póngase en contacto con el servicio de soporte / reparación. Si existen más equipos conectados en el bus, conecte las líneas de entrada y salida de bus ACSI del equipo para que el resto del sistema continúe funcionando con normalidad.

# **6.4 NINGÚN INDICADOR ENCIENDE**

Si éste es el caso, es probable que exista un problema en el suministro de alimentación del equipo.

Si el equipo se encuentra alimentado desde el bus ACSI, desconecte el equipo del bus, y conecte la fuente de alimentación auxiliar suministrada con el equipo. El equipo debe realizar el test de comprobación de indicadores.

Si el problema persiste, o está conectado a la fuente de alimentación auxiliar y al bus simultáneamente, siga los pasos del capítulo [6.1](#page-16-0)

# <span id="page-17-0"></span> **6.5 EL AVISO POR VOZ SUENA ALTO / BAJO**

Si el problema es una común a todos los equipos conectados al bus, compruebe la configuración del equipo al que se conecta el bus (NEO).

En caso de que sea un MPS 8Z en concreto, compruebe el volumen configurado según el capítulo [4.4.6.](#page-15-3)

Realice un RESET (El equipo deberá ser configurado de nuevo), para ello, pulse simultáneamente las teclas "CANCEL", "EVENTS" y "MEMORY" durante 5 segundos. El equipo se reiniciará. Configure la dirección del equipo según [4.2](#page-12-0)

Si nada de lo anterior funciona, retire el equipo del bus y póngase en contacto con el servicio de soporte / reparación. Si existen más equipos conectados en el bus, conecte las líneas de entrada y salida de bus ACSI del equipo para que el resto del sistema continúe funcionando con normalidad.

# **6.6 EL AVISO POR VOZ NO SUENA**

Compruebe que el volumen de salida configurado es el correcto según el capítulo [6.5.](#page-17-0)

Si no se ha resuelto, active el preaviso de llamada según el capítulo [4.4.2.](#page-15-2) Realice una llamada y compruebe que el preaviso se escucha correctamente. Si es así, el flexo de micrófono ha sufrido una avería, póngase en contacto con el servicio de soporte / reparación, y solicite un recambio.

Podrá seguir usando el equipo mientras lo sustituye, empleando un micrófono externo siguiendo los pasos del capítulo [4.4.3](#page-15-0)

Si el tono de preaviso no suena, realice un RESET (El equipo deberá ser configurado de nuevo), para ello, pulse simultáneamente las teclas "CANCEL", "EVENTS" y "MEMORY" durante 5 segundos. El equipo se reiniciará. Configure la dirección del equipo según [4.2](#page-12-0)

Si nada de lo anterior funciona, retire el equipo del bus y póngase en contacto con el servicio de soporte / reparación. Si existen más equipos conectados en el bus, conecte las líneas de entrada y salida de bus ACSI del equipo para que el resto del sistema continúe funcionando con normalidad.

# **6.7 LOS TECLADOS DE EXPANSIÓN NO DIRECCIONAN LAS ZONAS**

Si al pulsar una memoria de zona se encienden varios indicadores de memoria de zona en distintos teclados, el identificador de alguno de los teclados no es correcto, o coincide con el de otro teclado de expansión. Compruebe los identificadores según el capítulo [??](#page-14-2)

Si el problema no se ha resuelto, compruebe la conexión entre el MPS 8Z y los teclados de expansión, tal y como se indica en el capítulo [4.3](#page-13-1)

Si todo lo anterior no ha solucionado el problema, realice un RESET (El equipo deberá ser configurado de nuevo), para ello, pulse simultáneamente las teclas "CANCEL", "EVENTS" y "MEMORY" durante 5 segundos. El equipo se reiniciará. Configure la dirección del equipo según [4.2](#page-12-0)

En caso de que el teclado de extensión sigue sin funcionar, desconéctelo del MPS 8Z y contacte con el servicio de soporte / reparación.

# **6.8 TECLADO DE EXPANSIÓN NO ENCIENDE**

Si al pulsar una memoria de zona de uno o varios teclados de expansión no encienden los indicadores, puede que alguno de los teclados de expansión esté sufriendo una avería.

Compruebe la conexión entre el MPS 8Z y los teclados de expansión, tal y como se indica en el capítulo [4.3](#page-13-1)

Si no ha solucionado el problema, desconecte la alimentación del equipo durante unos minutos y pruebe el funcionamiento de los teclados desde el último hacia el primero de ellos. Desconecte el primer teclado de expansión que no enciende y acople el resto al MPS 8Z. Si fuera necesario, reconfigure la dirección según [4.3.1](#page-14-0) y el contenido de las zonas mediante la aplicación de configuración del sistema. Si el problema persiste contacte con el servicio de soporte / reparación.

# **7 INSTRUCCIONES DE MANTENIMIENTO**

El equipo requiere de un mantenimiento periódico reducido.

La periodicidad de los mantenimientos se debe ajustar en función de las condiciones de instalación del equipo. Como mínimo se aconseja establecer un periodo máximo de un año.

# **Advertencias:**

- Utilice únicamente un paño suave y que no desprenda pelusa.
- Desconecta el equipo de cualquier fuente de alimentación externa.
- Desconecte todos los dispositivos externos.
- Mantenga el producto alejado de cualquier líquido.
- No emplee aerosoles, disolventes ni sustancias abrasivas.
- No pulverice ningún limpiador directamente sobre el aparato

# **Operaciones:**

- Limpie el equipo con un paño húmedo
- Limpie las entradas y salidas de aire del equipo con un aspirador.
- Compruebe las conexiones del equipo.

# **8 CARACTERÍSTICAS TÉCNICAS**

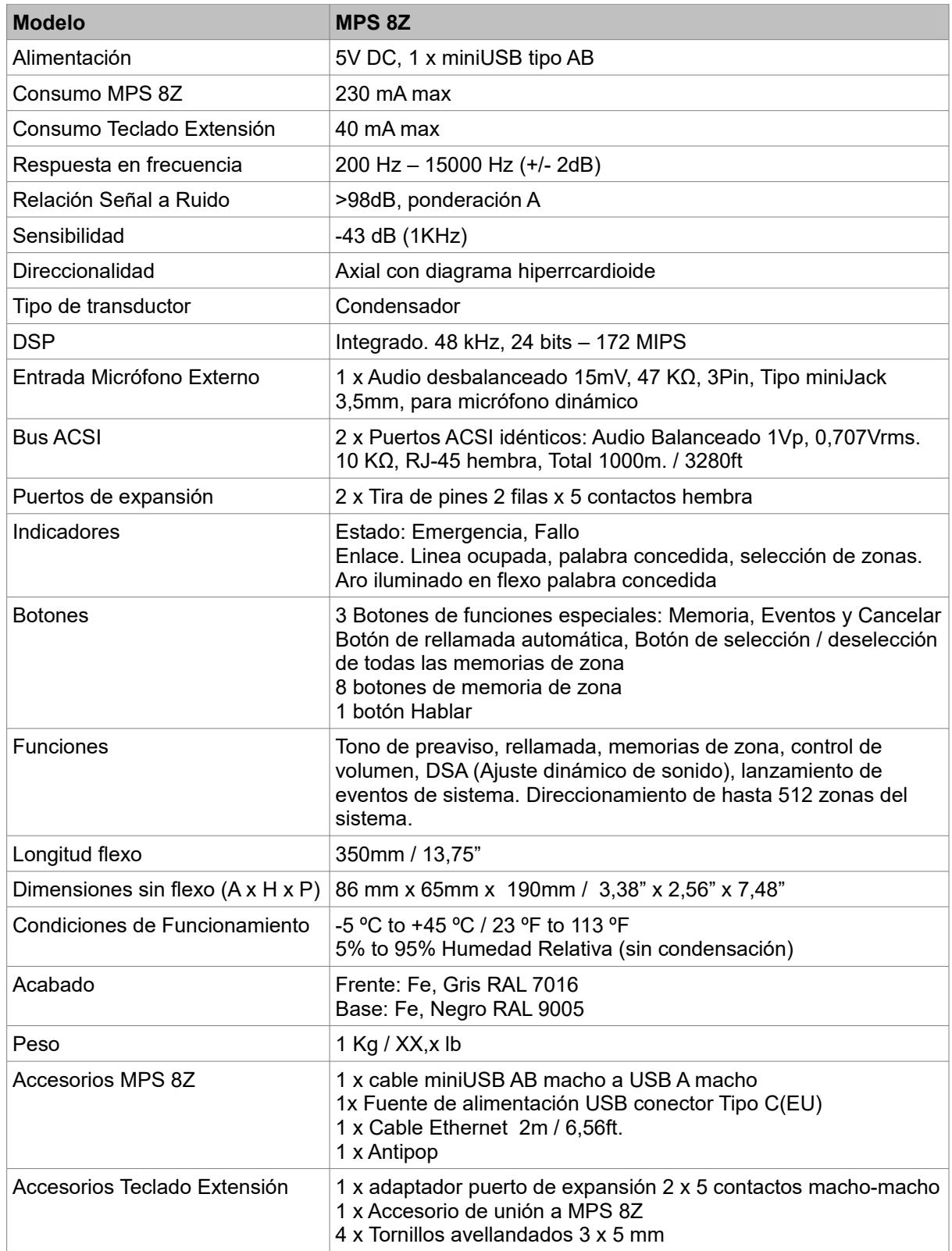

**Ver: 2.6**